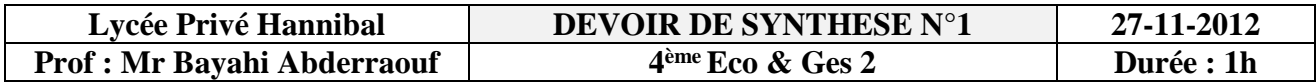

**NB: Cette feuille doit être remise à la fin de l'épreuve**

**Nom : ………………………… Prénom : ……………………………… Classe : ……………. N° : …………**

On donne ci-dessous les coûts de maintenance dans un atelier de voitures:

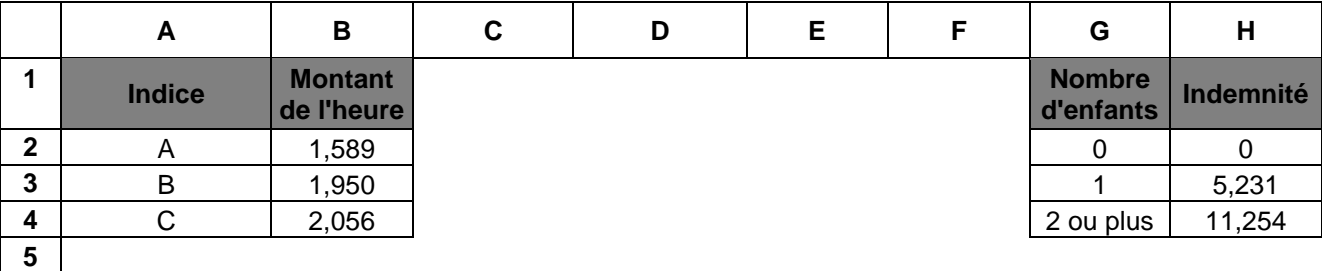

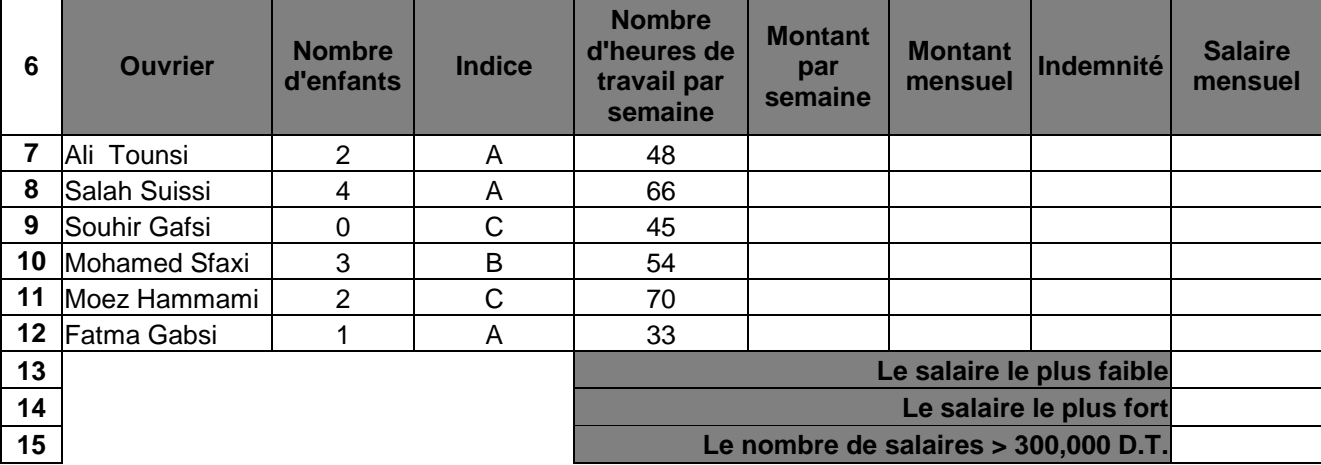

1- Lancer le logiciel tableur.

2- Saisir le tableau ci-dessus et l'enregistrer ainsi que la suite de votre travail dans un fichier ayant pour nom **votre nom et prénom** dans le dossier **d:\bac2014**

3- Créer une macro-commande **MEF** qui permet d'appliquer les mises en forme adéquates pour les **titres des colonnes**

4- Appliquer les mises en forme adéquates pour les autres cellules et encadrer le tableau comme indiqué ci-dessus.

5- Remplir le tableau par les formules adéquates sachant que :

**Montant par semaine = Nombre d'heures de travail par semaine \***  ÷ **Montant de l'heure** (voir tableau en haut à gauche)

**Montant mensuel = Montant par semaine \* 4** ÷

÷ **Indemnité dépends du nombre d'enfants** (voir tableau en haut à droite)

**Salaire mensuel = Montant mensuel + Indemnité**

6- Remplir: **Le salaire le plus faible**, **Le salaire le plus fort** et **Le nombre de salaires > 300,000 D.T**

7- Renommer feuil2 en « MEFe2 ».

8- En utilisant un filtre automatique sur la feuille « MEF1 », afficher les ouvriers qui possèdent un **Nombre d'heures de travail par semaine > = 50** et un **Nombre d'enfants**   $\leq$  = 3.

9- En utilisant un filtre élaboré sur la feuille « MEFe2 », afficher le **Montant par semaine**, le **Salaire mensuel et l' Indemnité pour** les ouvriers possédant l' **Indice (A)**.

Bon Travail

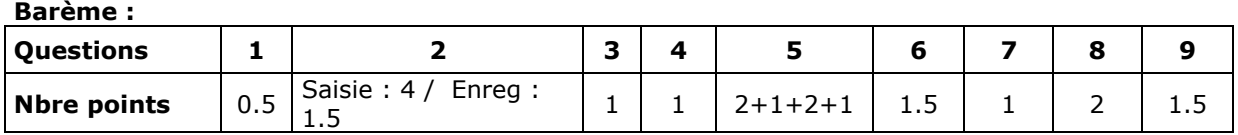